## **Optimiser le nombres d'ecritures sur votre ssd**

- Objet : optimisation ssd
- Niveau requis : PFix Me! [débutant,](http://debian-facile.org/tag:debutant?do=showtag&tag=d%C3%A9butant) [avisé](http://debian-facile.org/tag:avise?do=showtag&tag=avis%C3%A9)
- Commentaires : Contexte d'utilisation du sujet du tuto. <sup>PFIX Me!</sup>
- Débutant, à savoir : [Utiliser GNU/Linux en ligne de commande, tout commence là !.](http://debian-facile.org/doc:systeme:commandes:le_debianiste_qui_papillonne)  $\bigcirc$

## **Introduction**

Sources: [https://wiki.archlinux.org/index.php/Solid\\_State\\_Drives#TRIM](https://wiki.archlinux.org/index.php/Solid_State_Drives#TRIM) <https://debian-facile.org/doc:systeme:fstab?s=ssd#options>

## **Installation**

Installez hdparm.

## **Utilisation**

Pour savoir si votre ssd supporte le trim:

hdparm -I /dev/sda | grep TRIM

dans la mesure ou votre ssd est bien sda si vous ne savez pas vous pouvez lister vos partitions avec:

fdisk -l

From: <http://debian-facile.org/> - **Documentation - Wiki**

Permanent link: **<http://debian-facile.org/utilisateurs:cemoi:tutos:optimisations-pour-ssd>**

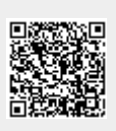

Last update: **01/05/2016 18:48**